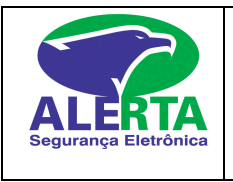

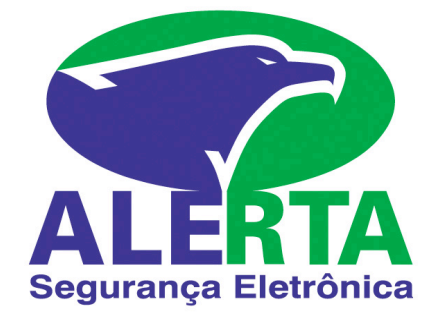

# MANUAL DO USUÁRIO CENTRAL PARADOX DIGIPLEX NE 96/48

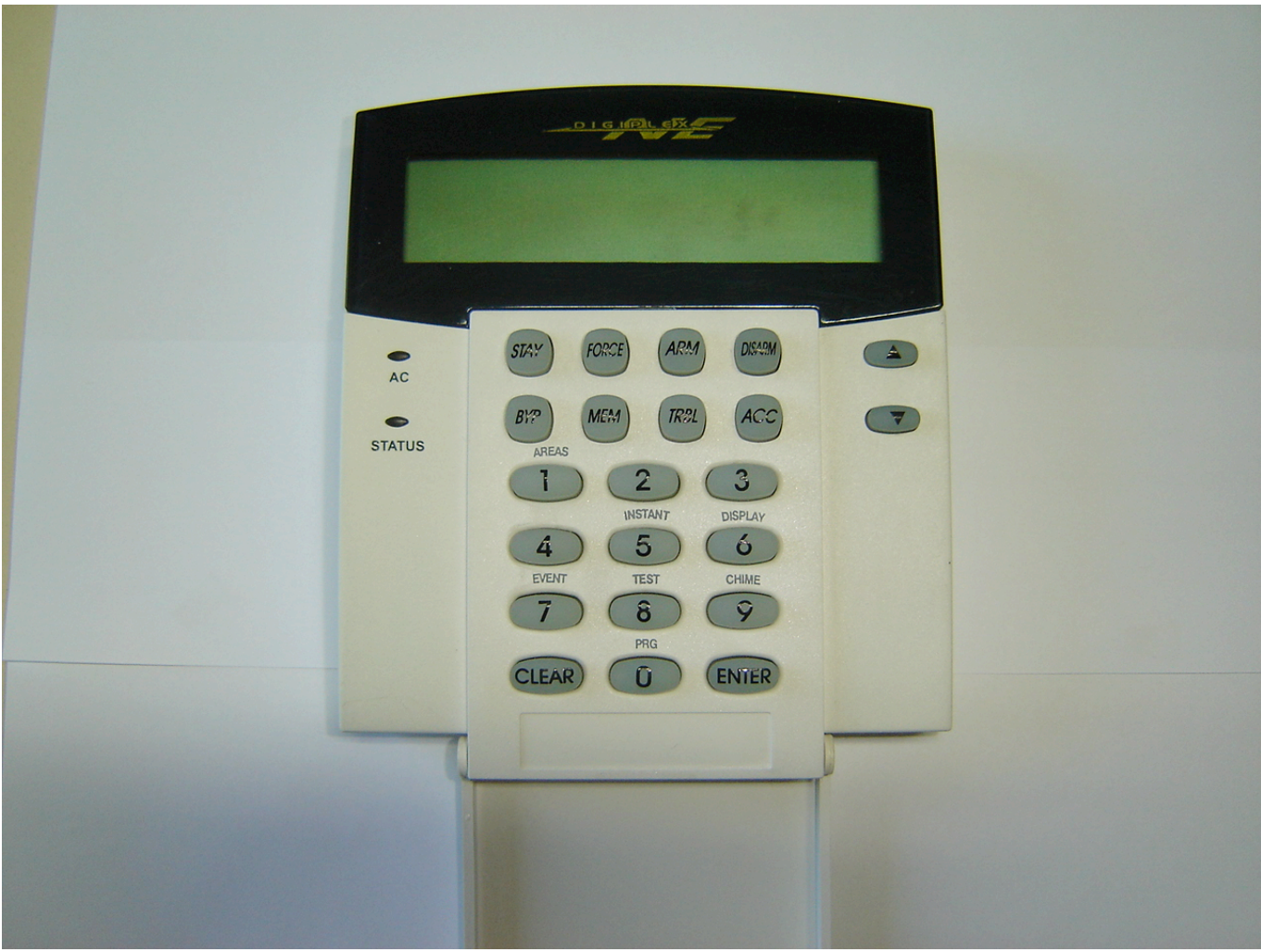

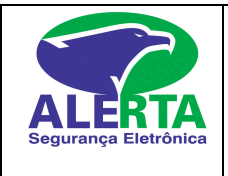

# **Teclas de emergência do teclado**

Teclas de Emergência [ 7 ] e [ 9 ] Incêndio. Teclas de Emergência [ 4 ] e [ 6 ] Emergência Teclas de Emergência [ 1 ] e [ 3 ] Pânico.

**Nota:** Para enviar o evento ao monitoramento pressione simultaneamente as teclas conforme acima e segure por 3 segundos.Apenas as teclas de incêndio soará uma sirene interrompida no local,as teclas emergência e pânico são silenciosas.

# **Funções do Teclado**

**LED "AC"** – Se aceso indica que a energia elétrica que alimenta a placa (127V/220V) está normal, caso esteja apagado significa que há falha de energia elétrica na central de alarme.

**LED "STATUS"** – **Quando o LED Verde** está aceso significa que o sistema está pronto para armar,se o led verde estiver apagado significa que tem zona aberta e o sistema não pode ser armado.

 **Quando o LED Vermelho** está aceso – Sistema armado; **Quando o LED Vermelho** está apagado – Sistema desarmado; **Quando o LED Vermelho** está piscando – Sistema em alarme.

**Status Display** – **"READY" / ``PRONTO ``** – Sistema pronto para ser armado;  **"NOT READY" / ``NÃO PRONTO**`` – Sistema não pronto para ser armado (Existem zonas abertas); "**TROUBLE(S)" / ``PROBLEMA``** – Existem problemas na central (comunicação,bateria, energia, etc.);

 **"ALARMS IN MEMORY"** – Existem disparos na memória (ficam registrados os últimos 2024 registros);

 **"ARMED" – Sistema armado.**

# **Posição no Alarme**

O código de acesso é utilizado para armar e desarmar o sistema. É permitida a utilização de até 999 códigos, sendo 01 código mestre e 998 códigos de acesso auxiliares.

Somente o código mestre pode criar ou modificar os códigos de acesso. O código mestre é criado pelo vendedor ou técnico junto ao cliente, e depois de criado esse código mestre, a empresa ALERTA não mais terá ACESSO PARA ARMAR E DESARMAR O SISTEMA.

Todos os códigos devem ser gravados com 4 dígitos (De 0 a 9).

Para todo código criado no sistema, uma posição é associada ao mesmo. Ao gravar algum código de acesso, preencher em seu respectivo campo o nome de cada usuário. Quando alguma pessoa com código de acesso, deixar de trabalhar na empresa ou residência, é importante apagar seu respectivo código.

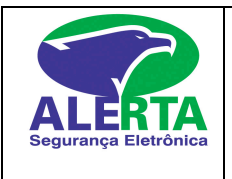

## **Programando Códigos de Acesso**

#### **Trocar Senha Mestre**

- 1. Digite sua senha (mestre) atual;
- 2. Pressione o botão [ 0 ];
- 3. Pressione o botão [ ACC ]
- 4. Pressione a posição = [ 001 ]
- 5. Digite o novo código de quatro dígitos

Após o digitar o novo código, o teclado mostrará vários asterísticos que correspondem às opções do usuário mestre.

- Acenda 1 e 2 código mestre programa códigos de acesso,opções de usuário e partição
- Acenda 4 para permitir que o usuário possa inibir zonas;
- Acenda 6 para permitir que o usuário possa armar parcial e instantâneo;
- Acenda 7 para permitir que o usuário possa armar forçado
- Acenda 8 Acesso em todas as partições
- 6 Pressione botão [ ENTER ]
- 7 Como no celular digite o nome do usuário **( Opcional )**
- 8 Pressione botão [ ENTER ]
- 9. Pressione o botão [ CLEAR ] até para sair

### **Criando Códigos de Usuários**

- 1. Digite sua senha (mestre) atual;
- 2. Pressione o botão [ 0 ];
- 3. Pressione o botão [ ACC ]
- 4. Pressione a posição = [ 001 ]
- 5. Digite o novo código de quatro dígitos;

Após o digitar o novo código, o teclado mostrará vários asterísticos que correspondem às opções do usuário.

- Acenda 4 para permitir que o usuário possa inibir zonas;
- Acenda 6 para permitir que o usuário possa armar parcial e instantâneo;
- Acenda 7 para permitir que o usuário possa armar forçado;
- 6 Pressione botão [ ENTER ]
- 7 Como no celular digite o nome do usuário ( Opcional )
- 8 Pressione botão [ ENTER ]
- 9. Pressione o botão [ CLEAR ] até para sair

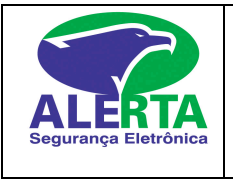

Em casos normais você deve acender as opções 4, 6 e 7 para os usuários. Para o código mestre (posição 001) todas as opções, **com exceção da 5**, devem ser habilitadas (acesas).

Após acender 4,6 e 7, pressionar a seta para cima e acender o número da partição que o usuário tem acesso, após pressione a tecla " Enter " até voltar ao normal.

#### **Obs.: Se o teclado emitir um "beep" contínuo após você ter executado os passos, você pode ter escolhido um código já existente.**

# **Criando Código de Coação (Código utilizado para desarme forçado)**

Para programar o código de coação siga os passos para "criando senha mestre", assim como para códigos de usuários alterando apenas a posição no passo 4 que, para código de coação, é 033.

#### **Apagando Códigos Auxiliares**

Para apagar algum código de usuário repita os passos de "criando senha mestre", alterando apenas o passo 4 (colocar a posição que deseja apagar) e pressionando o botão [ CLEAR ] no passo 5 e 6, e após pressionando o botão [ ENTER ] para confirmar.

Somente a senha mestre pode criar, apagar ou alterar códigos de acesso de usuários e senha mestre. A senha mestre também pode visualizar os códigos cadastrados em cada posição seguindo até o passo 4 e em seguida pressionando o botão [ ENTER ] para sair.

#### **Armando o Sistema**

Para armar o sistema, o LED "STATUS" deve estar aceso com luz verde e deve aparecer a mensagem "READY" em seu teclado. Se o LED "STATUS" não estiver verde e/ou o teclado exibir a mensagem "NOT READY", verifique se todas portas e janelas com sensor magnético estão fechadas e certifique-se que o sensor infra vermelho não está atuando, ou seja, se existem pessoas circulando nas áreas protegidas por infra vermelho.

O SISTEMA NÃO PODERÁ SER ARMADO SE ALGUMA ZONA ESTIVER ACESA.

Com o LED "STATUS" aceso com luz verde, digite seu código de 4 dígitos. Para cada número digitado, o teclado irá emitir um "BEEP" sonoro. Se o código digitado for incorreto, o "BEEP" sonoro será longo, caso isso ocorra aperte a tecla verifique e digite seu código novamente. Ao digitar sua senha corretamente aparecerá um menu de usuário. Movimente-se por ele utilizando as teclas [ ] e [ ]. Para armar normal pressione a tecla [ ARM ].

Se os passos foram feitos corretamente, o teclado começará a emitir um "BEEP" sonoro intermitente contando o tempo programado para a saída. Saia pela porta designada como entrada e saída e após o tempo determinado o LED "STATUS" ficará vermelho e o sistema estará armado e protegido.

#### Desarmando o Sistema

Entre pela porta designada como entrada e saída.Após a abertura da porta o teclado irá emitir um "BEEP" sonoro durante o tempo programado para desarme. Digite pausadamente seu código no teclado. Se você digitou algum número errado aperte a tecla [ CLEAR] e digite seu código novamente.

Tão logo seu código seja digitado corretamente o LED "STATUS" irá apagar ou ficar verde e o teclado pára de emitir o "BEEP" sonoro, indicando que o alarme foi desarmado corretamente. Se ao entrar pela porta designada como entrada e saída e após a abertura da porta o código não for digitado durante o tempo de entrada programado, o sistema entra em modo alarme, ou seja, aciona sirene e o LED "STATUS" passa a piscar intermitentemente com luz vermelha.

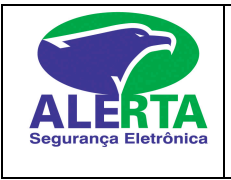

Caso o sistema venha a entrar em modo alarme, digite seu código para desarmá-lo. Depois de desarmado, seu teclado apresentará a mensagem "Alarms in Memory". Siga as instruções para visualizar os disparos.

# **Inibição de Zonas**

Use a inibição de zona quando for necessário acesso em alguma parte da área protegida enquanto o sistema estiver armado. As zonas inibidas não acionarão o alarme quando violadas. Zonas que estão temporariamente desativadas por causa de problemas na instalação ou sensores, podem ser inibidas para permitir que o sistema seja armado (proteção parcial), até que os reparos possam ser realizados pela empresa. O sistema armado não possibilita inibir zonas.

#### **Para programar inibição de zonas:**

Digite seu código de acesso e em seguida pressione o botão [ BYP ]. O sistema irá solicitar o número da zona a ser exibida. Pressione o número da zona a ser inibida com três dígitos. Você não precisa sair e repetir os passos para inibir outra(s) zona, basta ir pressionando o número da zona e quando não houver mais zonas que queira inibir pressione o botão [ ENTER ].

Nota: O teclado exibirá uma mensagem dizendo que existem zonas inibidas ("BYPASS ZONE"). A inibição da(s) zona(s) é cancelada após o desarme do sistema ou realizando o mesmo procedimento descrito acima.

Obs.: O desarme do sistema não cancela a inibição em zonas programadas 24horas (Pânico, Cerca Elétrica, Sensor Fumaça, etc), (para cancelar deve ser realizado o procedimento acima novamente).

# **Verificando Sistema**

O teclado pode exibir algumas mensagens que devem ser verificadas. Como "TROUBLES", "ALARMS IN MEMORY", "BYPESS".

Essas mensagens podem indicar, por exemplo:

- ♦ Que houve disparo no período em que o sistema ficou armado, memória de disparo.
- ♦ Que alguma zona possa estar inibida (procedimento inibição de zonas).
- ♦ Que alguma tecla de emergência foi acionada (Teclas [ 1 ] e [ 3 ], [ 4 ] e [ 6 ], [ 7 ] e [ 9 ]).
- ♦ Que realmente o sistema está com algum problema.

### **Verificando Problemas no Sistema**

A placa PARADOX DIGIPLEX NE96 monitora freqüentemente uma série de situações que podem causar problemas. Se aparecer algum problema, o exibir a mensagem "TROUBLES" e o botão [ TRBL ] ficará aceso. Se você não puder determinar a causa do problema, entre em contato com a ALERTA.

Pressione [ TRBL ] para conferir qual é o problema. O teclado irá apresentar o grupo de problemas. Movimente-se pelo menu de problemas utilizando as teclas  $\lceil \blacktriangle \rceil$  e  $\lceil \blacktriangledown \rceil$ . Entre no grupo de problemas pressionando o número correspondente ao grupo que aparece no teclado.

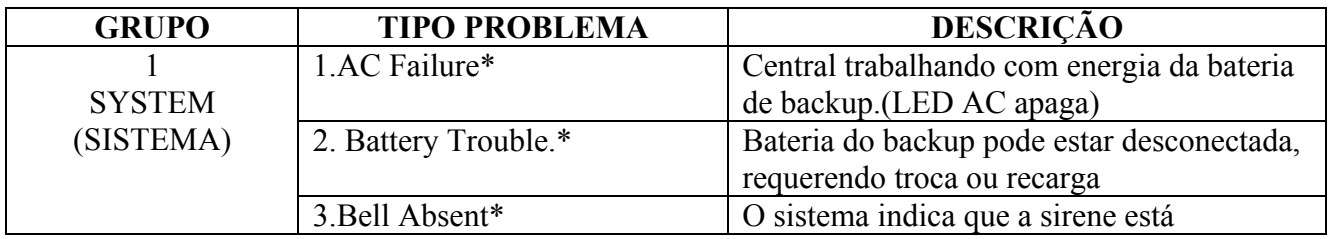

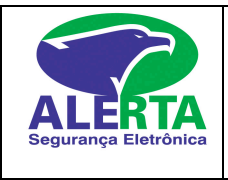

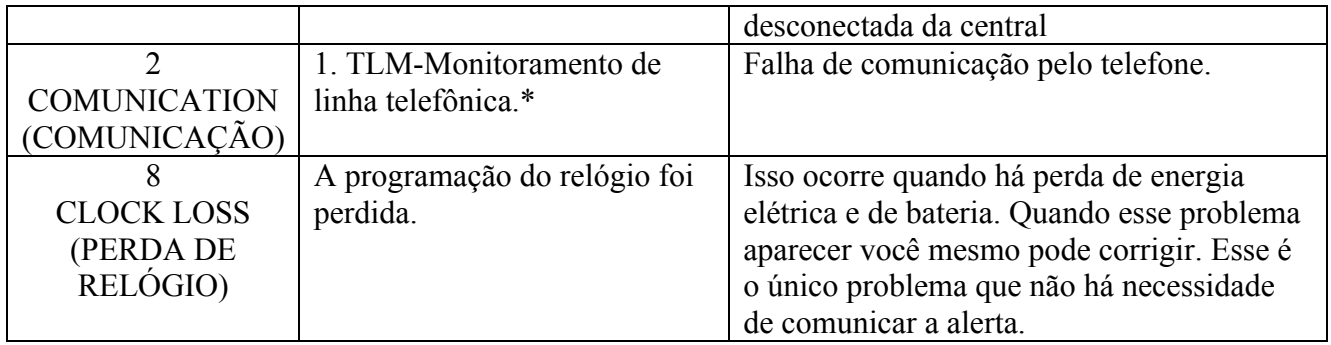

\* Esses problemas devem ser comunicados a ALERTA.

#### **Para Acertar o Relógio**

Pressione o botão [ TRBL ] quando a mensagem "TROUBLES" aparecer no teclado. Em seguida procure se o grupo do problema é realmente 8 e pressione o botão [ 8 ] em seguida. Entre com a hora (Ex.: 9 p. m.  $= 21:00 = 2100$ ). O Teclado emitirá um beep e passará para a programação da data. Entre com a data no modo ano/mês/dia (Ex.: 2004/04/15). O teclado emitirá um beep de confirmação. Aperte o botão [ CLR ] para sair.

Obs.: Atente-se! Pois se houver outro problema o teclado continua exibindo a mensagem de problema. **Chame a Assistência Técnica para os devidos reparos.**

### **Verificando Memória de Disparos**

Quando houver memórias de disparos uma mensagem "ALARMS IN MEMORY" aparecerá em seu teclado. Para verificar, basta pressionar a tecla [ MEM ] e em seguida o botão [ CLR ] para sair.

**NOTA**: A memória de disparo é apagada cada vez que o sistema é ativado e desativado.

Assim, o teclado estará indicando disparos que ocorreram somente durante o último período de funcionamento. Caso exiba a mensagem "EMPTY MEMORY", significa que não houve disparo no período em que o sistema ficou armado.

#### **Teste dos Sensores**

Ative cada sensor abrindo e fechando portas e janelas que esteja instalado sensores magnéticos. Caminhe nas áreas onde esteja instalado sensor de movimento (Infra vermelho). Através do teclado, observe que o teclado exibirá a zona que está aberta quando o sensor for ativado.

#### **IMPORTANTE : - Antes de testar o sistema, avisar a central de monitoramento via telefone;**

- Se você possui controle de acesso (entrada e saída) lembre-se de comunicar a central de monitoramento quando for armar ou desarmar o sistema fora do horário estipulado;
- Lembre-se de informar a alerta sobre qualquer alteração que interfira no monitoramento (Telefones, endereço, pessoas que não têm mais acesso ao sistema, informações de contatos, etc.).